# Arnd Goebel, Dirk Ritthaler SAP Enterprise Portal

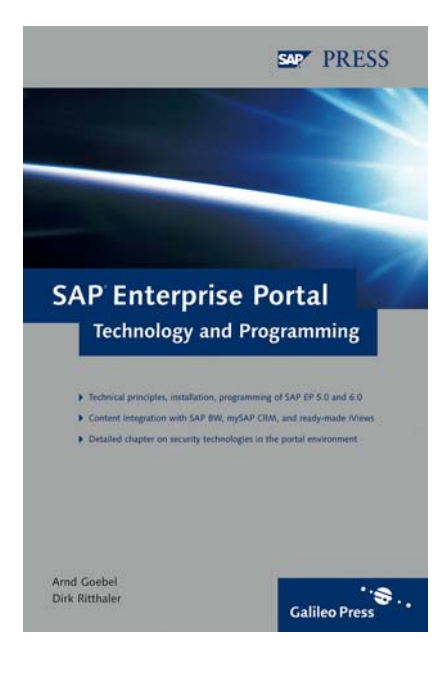

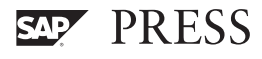

# Contents

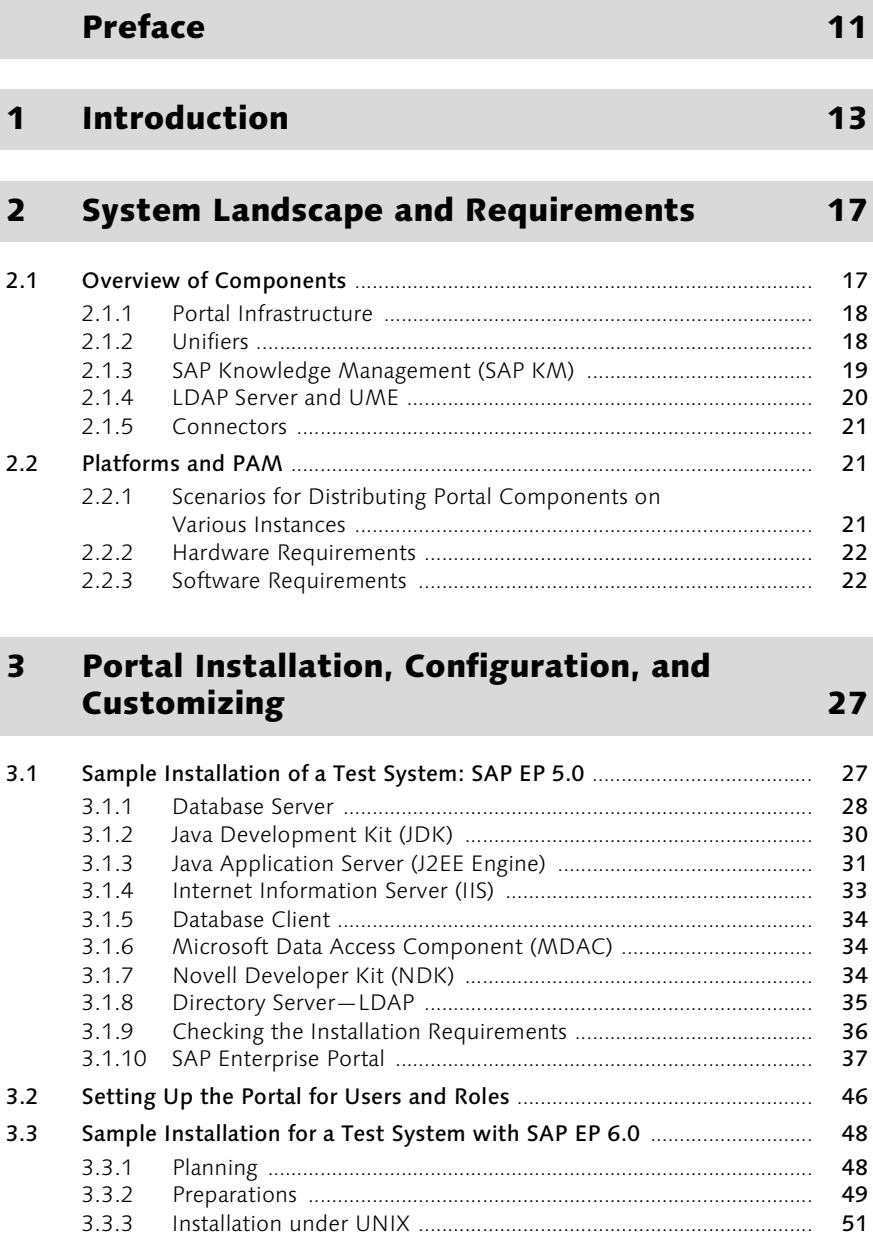

3.3.3 Installation under UNIX .................................................................... 51 3.3.4 Proxy Settings ..................................................................................... 54

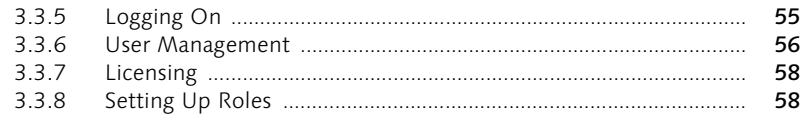

# 4 SAP Business Information Warehouse 59

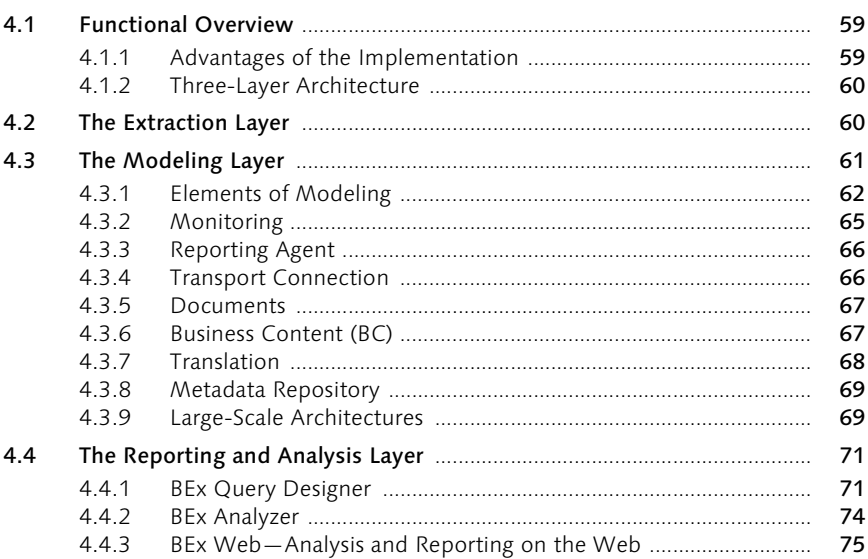

# 5 Integrating SAP Business Information Warehouse with SAP Enterprise Portal 77

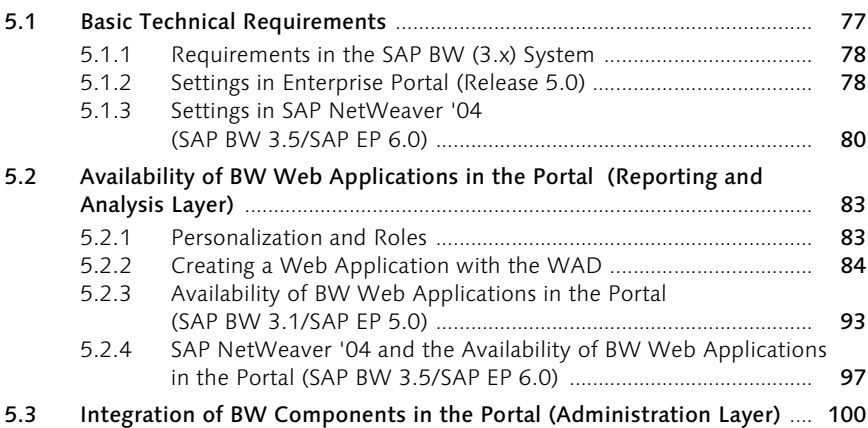

#### 5.4 Information Exchange Among Various Systems: Unification and Drag&Relate (Extraction Layer) ..................................................................... 101 5.4.1 Technical Requirements and Customizing for D&R ...................... 102 5.4.2 D&R Scenarios ................................................................................... 103 5.4.3 The iPanel ........................................................................................... 104 5.4.4 D&R Example ..................................................................................... 104 5.4.5 D&R and the Multidimensionality of BW ...................................... 106 Client-Side, iView-Related Triggering of Events ................................. 106

# 6 mySAP Customer Relationship Management and SAP Enterprise Portal 107

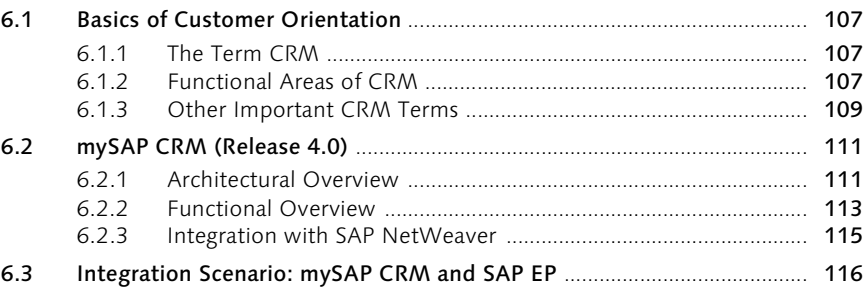

# **7 Unifiers 125**

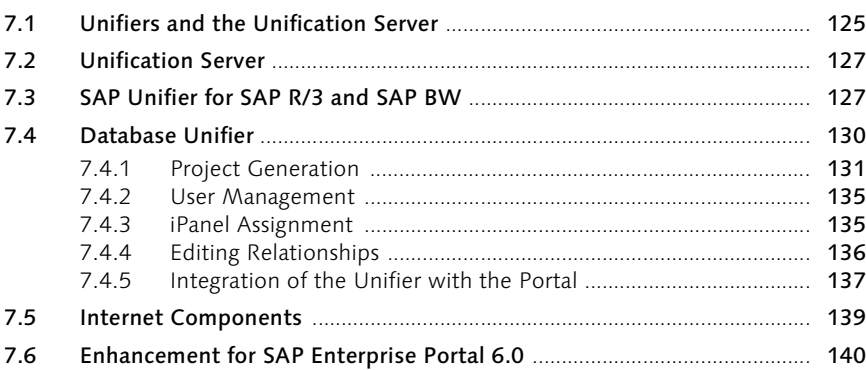

# 8 iViews 143

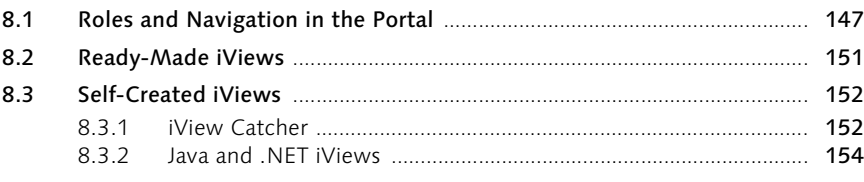

# 9 Java iView Development 161

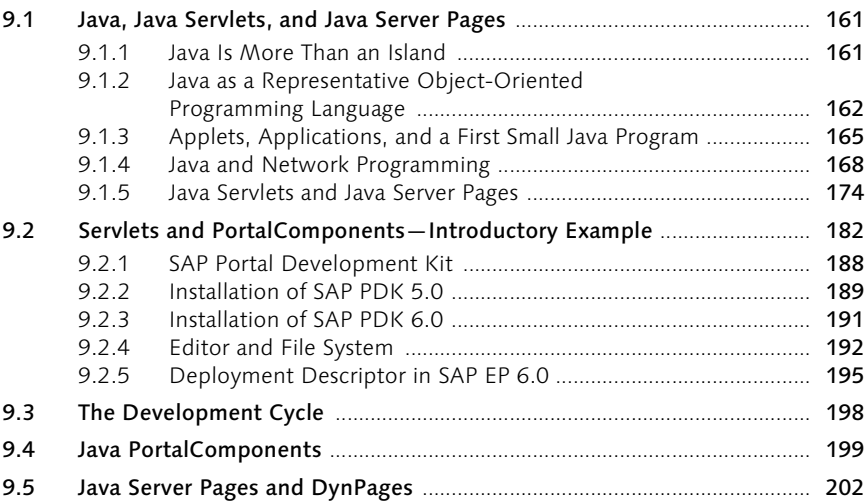

# 10 Connectivity 215

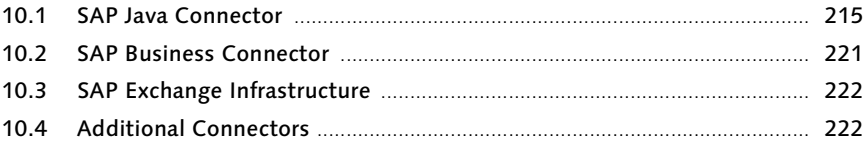

# 11 Portals and Security 223

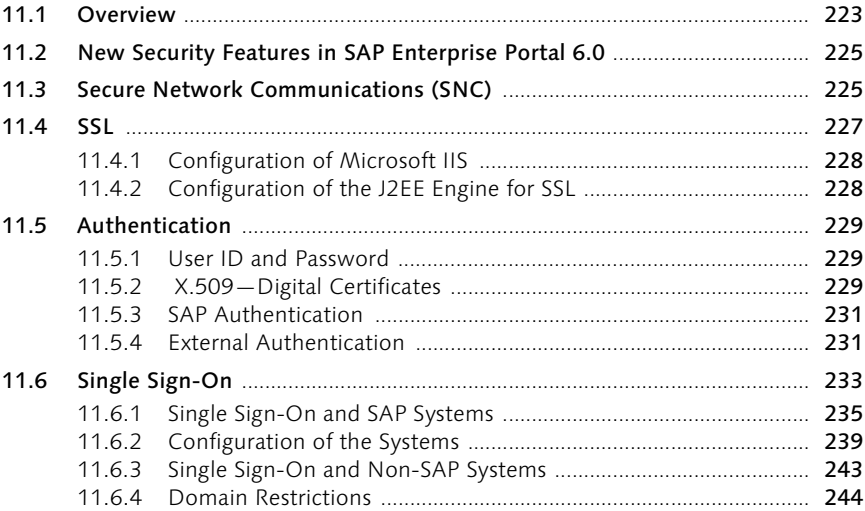

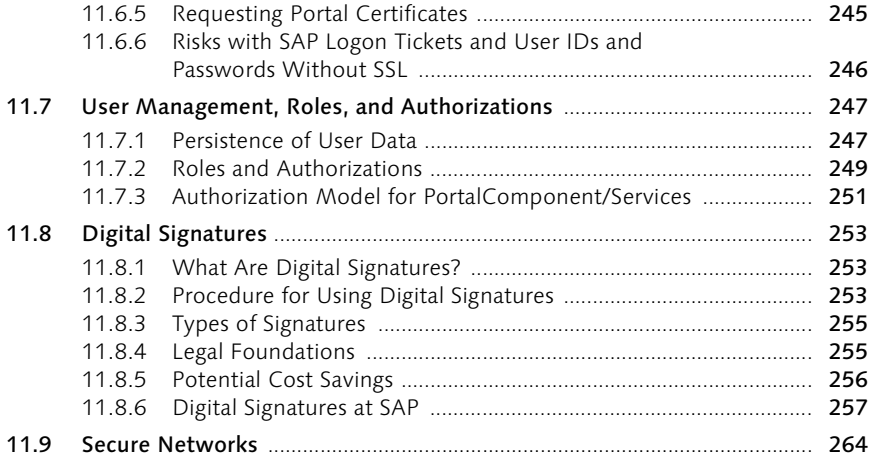

# 12 New Technologies and Development Platforms 267

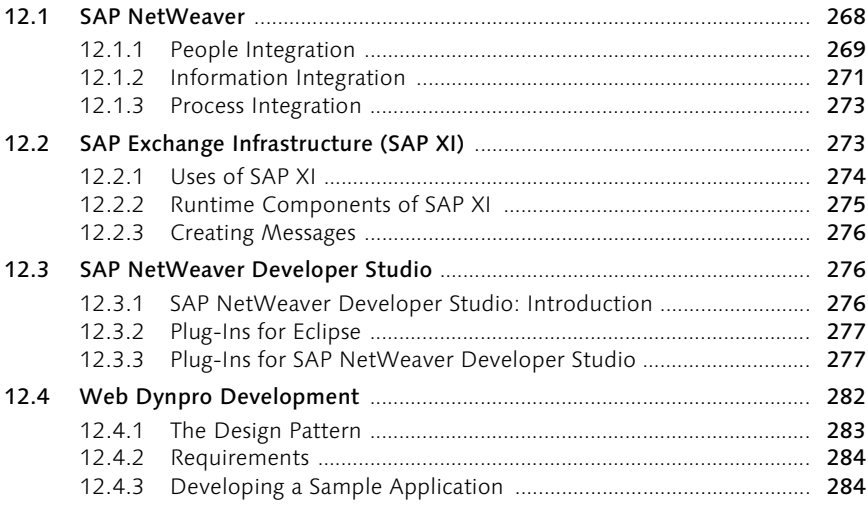

# A Glossary 287

B Object Model in SAP EP 5.0 and 6.0 295

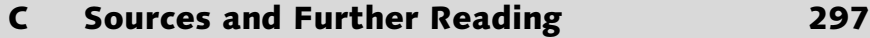

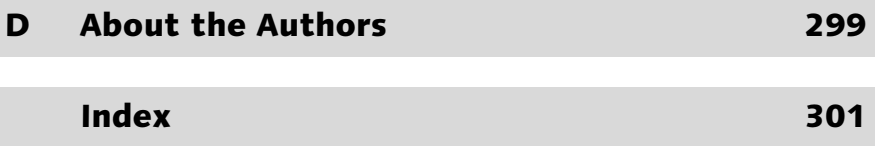

# Preface

*Portal [from Medieval Latin porta (city gate)]: the often imposing entrance to a church or cathedral. A portal provides access to the holy of holies.* 

At first glance, the use of the term *portal* in information technology appears inappropriate. In the main sense of (IT) portals—the combination of Web content and applications—one could just as well speak of a center, much as one does of a call center. But portals are much more. They involve not only bundling information and applications, but also the targeted processing of decision-making documents so that employees, customers, and partners can make optimal decisions. Because such decisions require information from the *most holy* of IT systems, the term portal does not seem so inappropriate.

First, portals do more than use Web technologies to provide information and applications. They unify the information and applications so that users can work from an integrated interface. Portals also tailor information and applications so users don't have to expend considerable energy creating the configuration themselves. In addition, portals integrate structured and unstructured data from the Internet, a company's intranet, and other applications into the environment that is most conducive to supporting the users' productivity. Portals therefore help users to find, organize, and access information efficiently and effectively.

Secondly, portals build an integration platform for users; the actual technical components can hide behind the platform. A portal can partially fulfill user-oriented success factors for an application, such as *usability* and *look and feel*, and increase the acceptance of those applications that are critical to a company's success. This approach makes it much easier to exchange applications. Laborious product training and complicated installation procedures to heap the frontends of applications onto employees' personal computers are no longer needed. Even non-Webenabled legacy applications can be integrated with a portal framework. And applications can be made available to customers, vendors, and partners instantly. Portals therefore can also lighten the load on administrators by reducing IT overhead.

Lastly, portals create consistent and context-sensitive access to Web services—the programming technology of the near future. In terms of technology, Web services consist of a structured, uniform, and content rich question–answer protocol that, by its very nature, does not include a user interface. A Java server page (JSP) or an active server page can be written quickly; however, if a Web service were to run alone in a Web browser, the page would have to handle all the context information and menu prompts itself. A portal also handles those tasks; it is the generic graphical user interface (GUI) of the future.

But the plug-and-play installation of portals is still at least several years away. The problem arises not because of the portals, but due to today's often extremely heterogeneous IT infrastructure. In the world of Web services, a portal installation consists primarily of configuration procedures. Today, however, various information and application sources must be adjusted to fit the portal, which can involve considerable effort. The critical precondition for a portal is that the company that wants to implement it can clearly identify *to whom* specific content should be displayed and *who* should make what decisions regarding IT support. That's why most portal projects are assembled with the discovery or rediscovery of company processes and structures. Technical, operative, and even social hurdles must be overcome.

This book takes a unique approach to these considerations. The authors demonstrate the various phases of a portal project and, based on their practical experience, show how to lead a portal project to a successful conclusion. Security is certainly an integral part of success: without appropriate security measures, a portal project poses an extremely high risk for the company—the risk of offering on a platter data worthy of protection to any Internet user interested in it. The authors address this concern thoroughly and offer several options to ensure the security of a portal.

Initially, portals were looked at with skeptical amusement. The benefits of portals were often questioned, especially after the hype related to e-business. But the changing basic IT architecture and Web services will make portals indispensable in the near future. This book contributes to the successful implementation of this important component of tomorrow's IT architecture.

> Dr. Sachar Paulus December 2004

# 7 Unifiers

*The ability to link applications from various manufacturers seamlessly has always been a goal. Today, the exchange of data between applications is possible. But linking one application to another with Drag&Drop—thereby ensuring that the other application understands the information (Drag&Relate)—is relatively new.*

SAP Enterprise Portal offers more than the integration of data from various sources and manufacturers. It also facilitates interaction and collaboration among these applications. In this manner, various applications integrated in and referenced by SAP EP can communicate and exchange information. However, applications cannot yet perform this task on their own. Components of SAP EP make the data understandable to each application and then make it available in the required format. The components that perform this task—and others—are the *unifiers* and the *unification servers*.

# 7.1 Unifiers and the Unification Server

The *unification server* is a component of SAP EP that allows companies to access systems and then enables these systems to interact. In short, it enables two similar or different systems to understand each other. The following example clarifies such an understanding.

Imagine that a company uses SAP Business Information Warehouse (SAP Example BW), SAP Advanced Planner and Optimizer (SAP APO), SAP Materials Management (SAP MM), SAP Controlling (CO), and SAP Financial Accounting (FI). The HR department uses software from Baan while an Oracle database is used to store addresses. Additionally, a Siebel CRM system is in use. So far, the interplay among the applications has been extremely complex. The SAP systems could transmit data among themselves and understand each other easily. But data from the Oracle database had to be transferred to SAP R/3 manually with copy and paste. For a customer number from the Siebel CRM system, users had to find the correct description (the counterpart) in the R/3 system before they could call the transaction. For an analysis in SAP BW, users had to search for an employee's personnel number or cost center in the Baan system and transfer the data to the SAP system before they could trigger the analysis.

This example highlights the complex, error-prone, and repetitious tasks of employees in many departments. SAP Enterprise Portal and its unification server can help. A single back-end engine creates unification between enterprise applications and database applications. Data from the most varied of sources is linked at the metalevel of the database on this unified basis. The components that extract data from applications and databases and understand the logic behind the data are the so-called *unifiers*.

How unifiers work As indicated in the previous example, if a customer number (KDNR, for example) is taken from the Siebel CRM system and transferred into SAP BW, the latter won't know the meaning of the number or field name at first. In SAP BW, the customer number is called CUSTOMER. However, if a unifier for Siebel and a unifier for SAP are used and both reside on the unification server, SAP BW can understand both the customer number and the business logic behind the Siebel data and also generate an easy to understand format for this information. SAP BW will start the report or application with the converted customer number parameter (KDNR) from the Siebel system and display it with the appropriate presentation elements. It can do so because the Siebel unifier understands the Siebel logic and the SAP unifier understands the SAP logic. The unification server links the logic of both sides at the database level and thus connects both sides.

> Figure 7.1 shows the unification server with the various unifiers. The database unifier can address Oracle, DB2, SQL7, SQL 2000, Sybase, Informix, and Access databases. Application unifiers are available for SAP R/3, SAP BW (with SAP EP 5.0 SP5), and Oracle. A separate unification server (BDN) is available for Baan and can be ordered from Baan. The SAP unifier for SAP R/3 and the SAP unifier for SAP BW are part of the standard license for SAP EP. Use of the database unifier requires the *unification for EP* license.

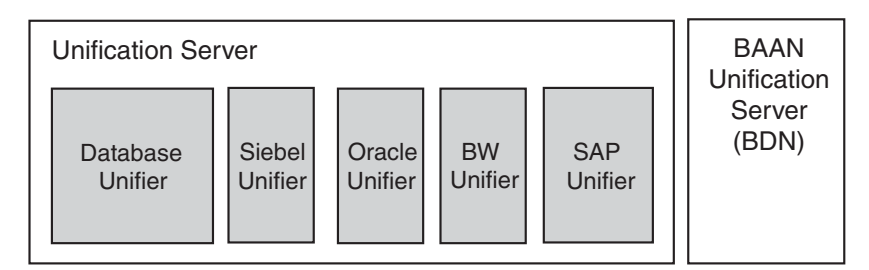

Figure 7.1 Unifiers and the Unification Server

# 7.2 Unification Server

The unification server is the basis for the unifiers (see Figure 7.2 for an overview).

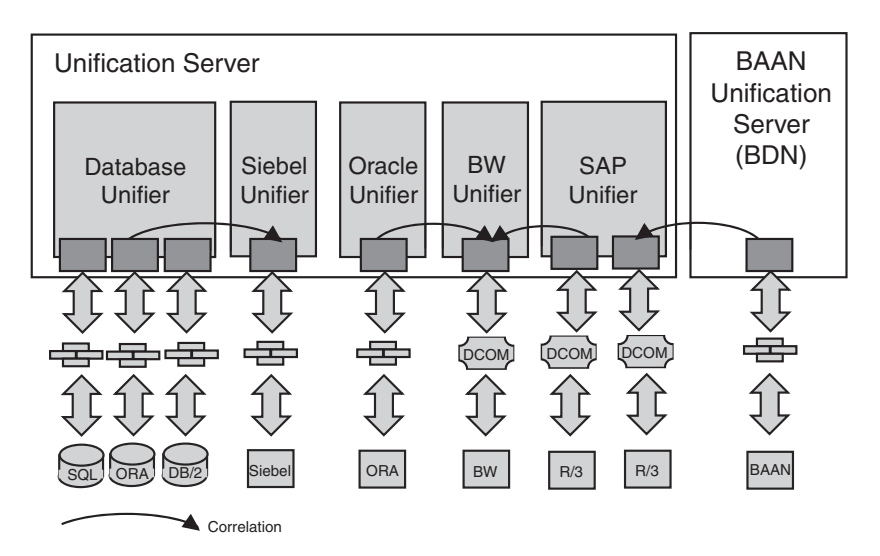

Figure 7.2 Overview of the Unification Server

The requirements for use of the unification server include the following:

- ▶ SAP Enterprise Portal SP4 > Patch 2
- Microsoft Windows Server 2000 SP2
- Microsoft FrontPage 2000 Server Extensions
- Microsoft SQL Server 2000 SP2
- Microsoft InterDev 6.0 SP4 (for iView modification)
- Microsoft Internet Explorer > 5.01 (SP1 for clients and SP2 for the server)
- $MSSM1 4.0$

# 7.3 SAP Unifier for SAP R/3 and SAP BW

Table 7.1 shows the requirements to use the SAP unifier for SAP R/3 and Requirements SAP BW.

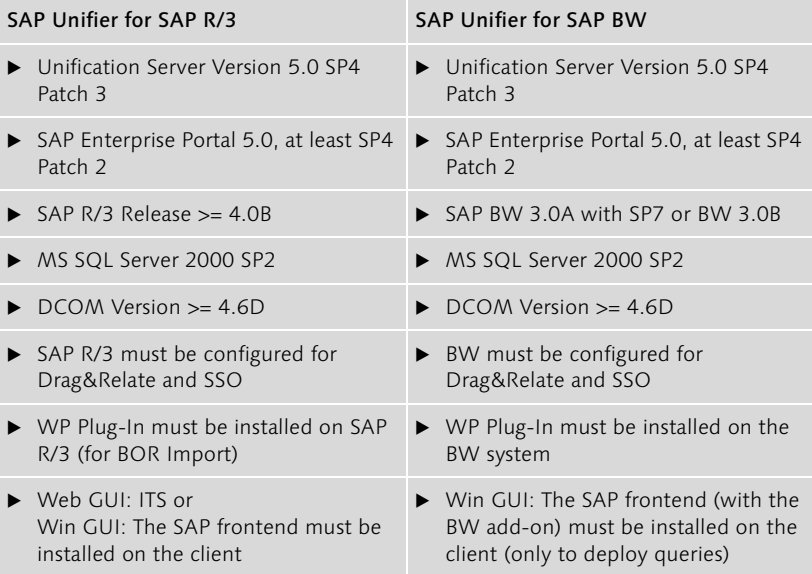

Table 7.1 Technical Requirements for the SAP R/3 and SAP BW Unifiers

The Drag&Relate example provided at the end of Chapter 5 (see Figure 5.17) showed how to move the entry for *Motomarkt Stuttgart GmbH* or the sunglasses icon next to it into the iPanel entry for *Motomarkt Stuttgart GmbH* with Drag&Relate Analysis • Display Customer. It also showed the display of the customer data for *Motomarkt Stuttgart GmbH* in the SAP system—on the right side in the content area.

Transferring data with Drag&Relate This scenario shows how easily you can transfer data from one system to another. Users don't have to remember the customer number or use copy and paste to transfer it from one system to another: the customer number is stored with the customer name—transparent to the user. Breaking down the customer name into the customer number and calling the transaction in the SAP system occur in the background. The transaction in the SAP system is simultaneously populated with the customer number, and the system then displays the customer data. The advantages of Drag&Relate—and the unifier—are obvious: reliable information is transferred, errors during entry are avoided, and the overall processing time for the user is significantly reduced.

Installation and configuration To use the SAP unifiers (SAP R/3 and SAP BW), you must first install the SAP DCOM connector and the unification server. The particular SAP unifier is installed on that foundation. You must also maintain the *systems.xml* file for SAP BW and SAP R/3. Chapter 5 examined the configuration of the system files. The system names must agree with the logical system names of SAP BW and SAP R/3 (MANCLNT907, for example). In addition to system specifications for SAP's Internet Transaction Server (ITS) or the SAP Web Application Server (Web AS) connection data, you must specify the unification server and port number

The preceding material does not apply to SAP Enterprise Portal 6.0. Uni- Note fication projects are controlled in SAP EP 6.0 with the portal content directory and are no longer integrated into the portal as a data source. The unification server no longer accesses user management in the portal (Lightweight Directory Access Portal, LDAP) directly; the portal itself controls user access to resources.

Listing 7.1 shows the entries in the *systems.xml* file (in addition to system integration) needed to use the unifiers.

```
<WebAccessPoints>
   <WebAccessPoint category="WAS">
 ...
   </WebAccessPoint>
   <WebAccessPoint category="DRS">
      <Protocol>HRNP</Protocol>
         <HostName>hostname:port</HostName>
   </WebAccessPoint>
</WebAccessPoints>
```
Listing 7.1 Excerpt from the systems.xml File

For each new project, you must create a new database instance on the SQL server before generating the project.

To create a project, start the unification server. You should see an entry Creating a project for the project generator (SAP unifier) and a project generator entry for the database (see Figure 7.3).

For an SAP unifier project, double-click on the Project Generator (SAP unifier). You'll be prompted to enter the server, the database you just created, the name of the SAP R/3 system, and the user for the SAP R/3 system. The project is then generated. You must configure user management for each project. To do so, you can access the data on the portal server, such as the LDAP server settings, and copy and paste it here.

| Action                                                       |                                                                                                    |
|--------------------------------------------------------------|----------------------------------------------------------------------------------------------------|
| Project Generator(SAP Unifier)<br><b>O</b> Project Generator |                                                                                                    |
|                                                              | Action View Eavorkes $\left \leftarrow\right $ $\left \leftarrow\right $ $\left \leftarrow\right $ $\left \leftarrow\right $ $\left \leftarrow\right $ |

Figure 7.3 Unification Server with Entries for the Database and the SAP Unifier

Correlator wizard You must then start the *correlator wizard* and configure it for the relationships among the projects. For example: the OBJECTKEY field of table OSOLD\_TO is linked to the OBJECTKEY field of table KNA1. OBJECTKEY represents the *bridge* between the two projects. You can use the relationship editor to view or edit the relationships.

# 7.4 Database Unifier

The *database unifier* is delivered with the unification server. It offers the same functionality as other unifiers, but does so based on database tables and relations rather than business objects or BW InfoCubes. For that reason, the relationships here are one level deeper—at the database table level instead of business logic.

Installation Currently, the unification server and the unifier are available only for Windows and the MS SQL server. Installation is simple and intuitive. You can decide whether you want to install the unification server on the same computer as the portal or on another, separate computer. If you plan to use unification intensively, we recommend that you install the server on a separate computer. Ensure that you recheck the system requirements and the required software before the installation. The *FrontPage server extensions* are elementary for Drag&Relate. It's easy to forget to install them or verify whether they're installed when errors occur. Therefore, make sure your computer meets the hardware and software technical requirements for installation of the unification server.

### 7.4.1 Project Generation

Once you have completed the installation, you can start generating a project. Every unification project (and the SAP unifiers associated with the project) requires a separate database. First create a new database. Follow menu path Start · Programs · Microsoft SQL-Server · Enterprise Manager to start the enterprise manager of the MS SQL server. Position the pointer on Databases and right-click to display the context menu. Select New Database and assign a database name, such as "MyFirstUnificationProject." Select OK. The database is created. You can now close the enterprise manager. Start the unifier management console via menu path Start • Unification Server • Unifier Management Console. Enter an administrator ID and password (admin/admin for the initial start). Select Unification Server • Project Generation and then Project Generator in the right pane. Select Create project with content (see Figure 7.4). Then, click Next and then, Finish.

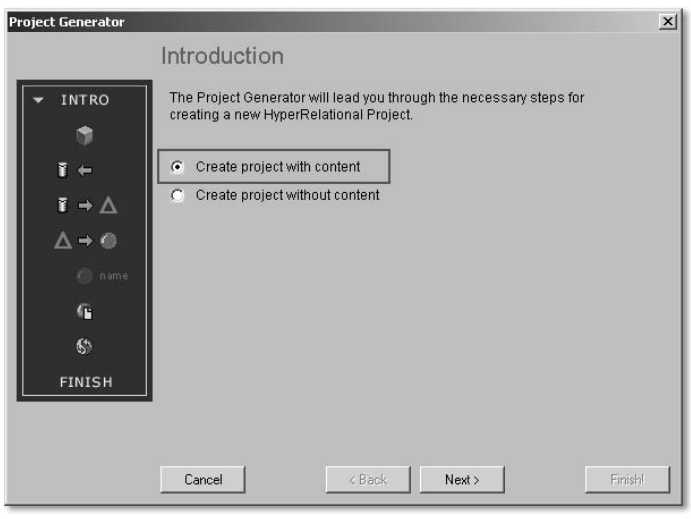

Figure 7.4 Creating a Project with Content

You are now prompted to enter the project name, the unifier project Authorizations server, the port under which the project will run, the database server, the user and password, and the repository database (see Figure 7.5). Make sure that the user you enter for the database has the appropriate authorizations for it. If the user doesn't, you won't be allowed to select the database that you just created or will be refused access. If you need to modify the authorizations, you can do so in the enterprise manager of the MS SQL server.

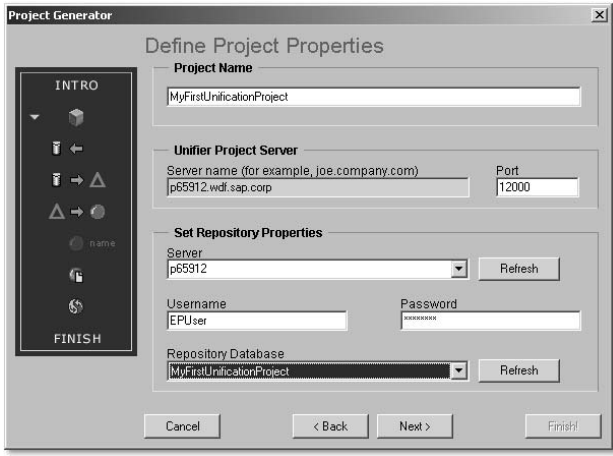

Figure 7.5 Project Settings

Because you are accessing an MS SQL database, in the next screen you select HyperRelational OLE DB Provider for MS SQL Server and the server that functions as the data source for the project (see Figure 7.6). You must then enter a user and password for this server. Because the database server is the same for the repository and the data source, you should enter the same user as you did before.

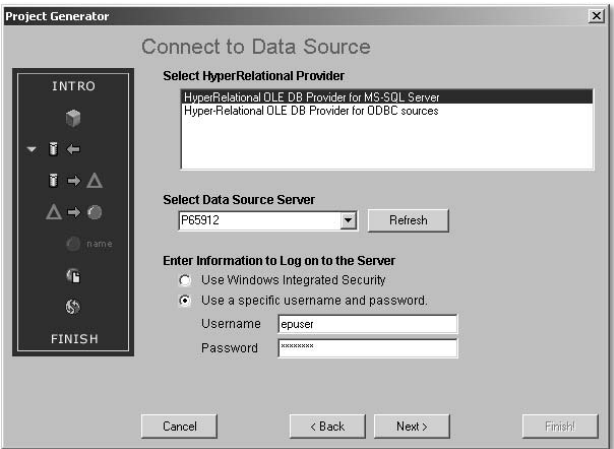

Figure 7.6 Establishing the Connection to the Data Source

Data objects You now need the data objects that you'll use for the unifier project. For example, you can now select the Northwind database and all its tables by selecting Northwind  $\cdot$  dbo  $\cdot$  TABLE and then select Add to insert it into the right pane.

Presentation objects Now perform the same procedure for the presentation objects. You might have a smaller number of presentation objects because you might not want to display all the data that you will be working with. Templates are created only for the objects selected here.

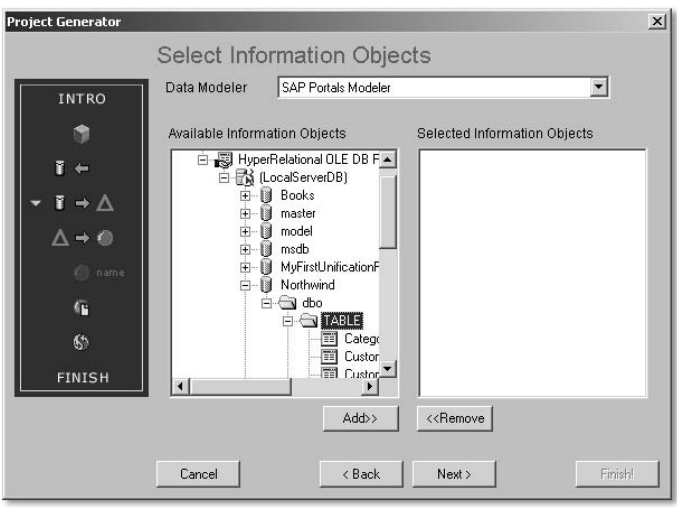

Figure 7.7 Selecting Data Objects

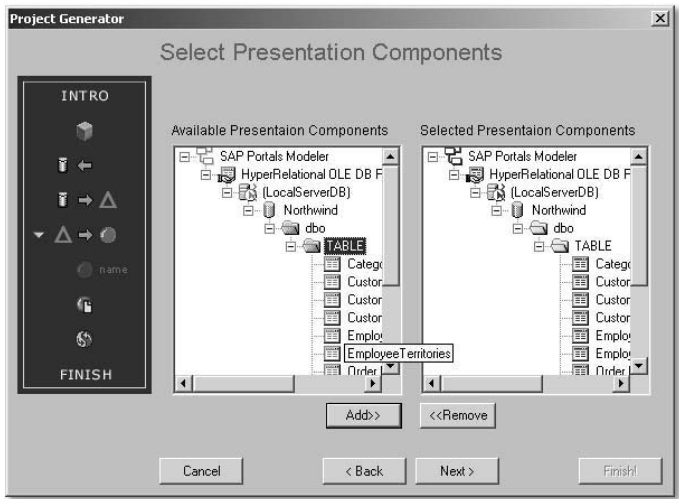

Figure 7.8 Presentation Components

Then select all the metatemplates that you want to use: Add, Find, Export Metatemplates in Excel, List Display, Update, and View, for example.

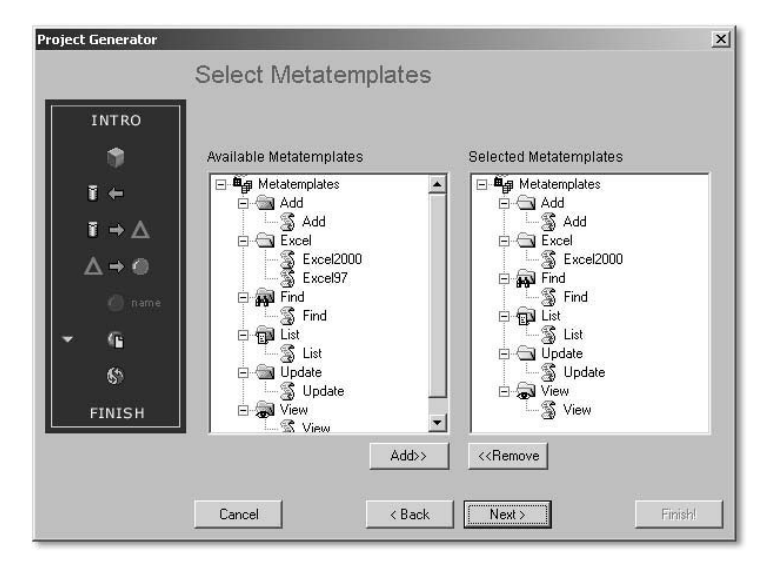

Figure 7.9 Metatemplates

Importing relationships You are now asked whether you want to import database relationships. Select the default (recommended) option; otherwise, you'll have to set the relationships manually at some point later on. The generator performs this work for you. Confirm the next screen and allow the project to be generated. The progress display shows you the status of the process (see Figure 7.10).

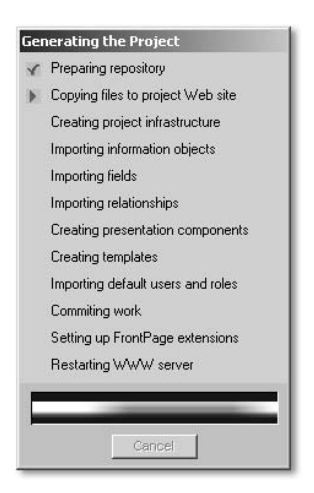

Figure 7.10 Progress Display During Project Generation

#### 7.4.2 User Management

If your project was generated successfully, it is available in the unification management console, where you can set authorizations and access rights, display components, and much more. Use <Project\_name> • User Management · Security & Configuration to make settings for user management. This procedure is similar to the one for portal settings; you can use the same entries here that you used for the portal. If the portal and the unification server are installed on the same computer, the entries are already maintained because the default configuration of the portal is used. If you want to create a new configuration, you can modify the other settings, except for the general settings. You cannot do so with the default configuration. Check the settings and update them as needed.

According to this configuration, you have access to all users and roles, such as the LDAP directory service. You can now grant portal user roles or individual users access to database tables. You might have to start the MS IIS and the J2EE Engine.

### 7.4.3 iPanel Assignment

Select <Project\_name> · User Management · iPanel Editor. You can now select the users and roles for which you want to grant access to individual tables (see Figure 7.11). Use the **Components** tab to drag the tables with Drag&Drop into the iPanel of the user or role. You can use the context menu to show or hide entries. Doing so is a good idea when you want to allow a user access to the same table multiple times with several roles. You can avoid double entries with Hide.

You can now select individual tables, search for entries, display all entries, Selecting objects or move values of a row from one table to another with Drag&Relate. If a relationship exists, the corresponding data is displayed. As much as possible, you should select only those objects that you really need for project generation—information and presentation objects. Large databases can involve large volumes of data and therefore the project generation can be very time-consuming. The selection of all tables creates a template for each table.

| <sup>16</sup> Console<br>Window<br>Heb                                                                                                    |                                                                                     |                                                                                                    |                                                                               | $D \cong \blacksquare \blacksquare \square \square \square \square \square$ |
|----------------------------------------------------------------------------------------------------|-------------------------------------------------------------------------------------|----------------------------------------------------------------------------------------------------|-------------------------------------------------------------------------------|-----------------------------------------------------------------------------|
| Eavorites<br><b>Action</b><br><b>View</b>                                                                                                    | $+$ 0 0 2                                                                           |                                                                                                    |                                                                               |                                                                             |
| Tree   Favorites  <br>Console Root<br>El Linfication Server<br>Project Generation<br>ii) ligt MyDatabaseUnifier<br>E-G MyCBUnification<br><b>CR</b> Data Source Access<br>M Information Obsects<br><b>D</b> Relationships Editor<br>(4) The Presentation Component<br><b>CR</b> Query Editor<br><b>B</b> User Management<br><b>Co</b> Security & Configure<br><b>DE</b> Panel editor<br><b>Ele</b> , Security Filters Edito<br>User Mapper<br>H BE Correlated Projects<br>Home Page<br><b>De</b> Tools<br><b>B</b> MyFirstUnficationProject<br><b>CR</b> Data Source Access<br>M. Information Objects<br>研<br><b>Q</b> Relationships Editor<br>E Ta Presentation Component<br><b>CR</b> Query Editor<br>E B User Management<br>To Security & Configure<br><b>E Panel</b> editor<br><b>Eles Security Filters Edito</b><br><b>B</b> User Mapper<br>E El Correlated Projects<br>Home Page<br><b>DE</b> Tools | Users Info<br>Components<br><b>D</b> Curtomers<br><b>D</b> Products<br>Court Editor | E MyFirstUnificationProjec<br><b>El @</b> portal user Toolba<br><b>Q3</b> Personal Fold<br><b>Ca</b> Filters<br><b>音 Trash</b><br>Customers<br>Products | portal user Toolbar<br><b>Co</b> . Personal Folder<br>G Filters<br>贲<br>Trash |                                                                             |
|                                                                                                    |                                                                                     |                                                                                                    |                                                                               |                                                                             |

Figure 7.11 Assignment of Authorizations for Individual Tables in the iPanel

## 7.4.4 Editing Relationships

If you make the appropriate selections when installing it, the database unifier has accepted the relationships from the database. It also attempted to create relationships for relationships that don't exist between the entities. If the relationships don't meet your requirements, you can edit them. To do so, select the Relationships Editor in your project. It displays all the relationships among the individual entities (see Figure 7.12). To understand the meaning of the various colors, select the color key.

Editing relationships

Double-click on a file to edit the relationships by assigning various weights for specific relationships. If several paths or relationships between objects are created, you can assign *weights* to indicate your preferences for finding appropriate objects (the *shortest path*).

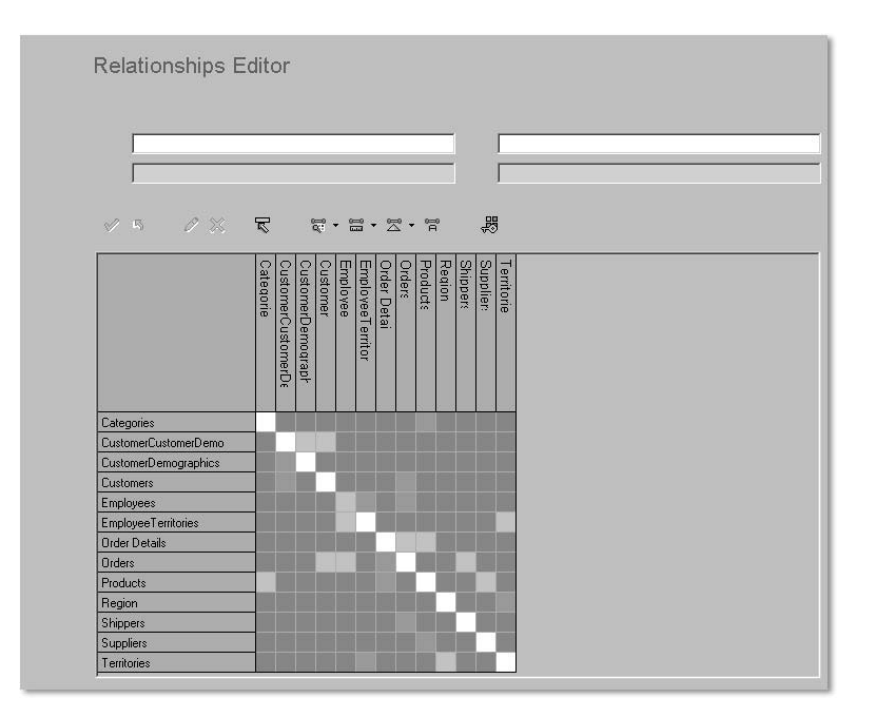

Figure 7.12 Relationships Editor

#### 7.4.5 Integration of the Unifier with the Portal

You have now created a database unification project. User management is configured and you have assigned tables to users and roles. So far, you have been able to access your project only via the unification management console. To integrate the project with the portal, you must perform the following steps.

Start your portal and log on with administrator rights. To access the unification project, you must first create a data source (see Figure 7.13). Select System Configuration • Data Sources • New. Enter a name, a description of the URL you want to use to address the unification project (the computer on which the unification server is running), and the port that you have assigned. You can take this information from the project settings in the Unification Management Console.

Keep the remaining settings as they are. They involve a unifier project and the user information should be used to log on. The Authentication Method is Basic, but the Authorization Level is Automatic Synchronization. Click on Add to create the data source.

Creating a data source

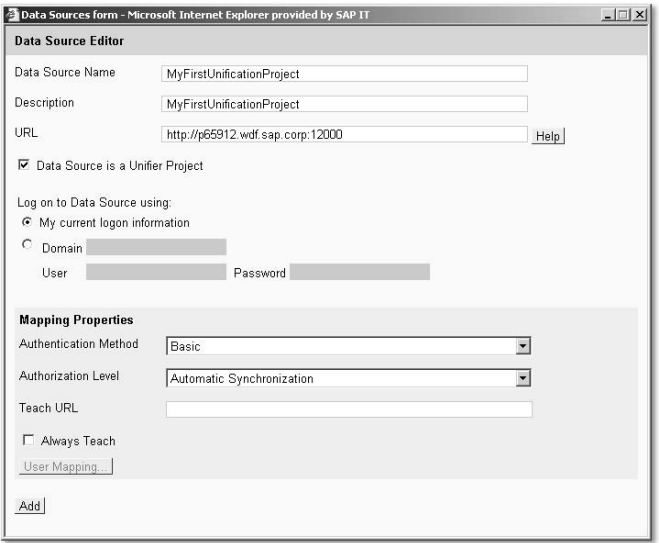

Figure 7.13 Creating a Data Source

iPanel Assignment You must now assign the data source to the user's iPanel. Select Portal Admin • iPanel Assignment. Select the *portal\_user* role to which you want to assign the unification project. The data sources are displayed. Check the appropriate data source and save your settings. Now close your browser and open it again. Log on as a portal user (not as admin/admin). The iPanel with the unification project is displayed. You can now select any data records and use Drag&Relate to move them into the iPanel.

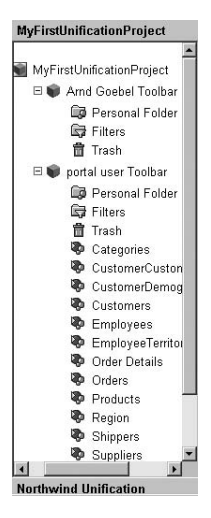

Figure 7.14 The Unification Project in the iPanel of the Portal

# 7.5 Internet Components

In addition to the unifiers, you have other options to realize Drag&Relate. Internet components enable the movement of information data from a unifier project into the form of an Internet site. You'll see an example of this in Chapter 8: package tracking for FedEx is defined as an iView, not as an Internet component. You could create an Internet component instead of the FedEx iView, which would allow pulling a tracking number from an SAP R/3 system and outputting the storage location of the package.

We'll use another example to introduce Internet components. In top- Example level navigation, select Content Admin • Internet components. Create a new Internet component, such as Map 24. Select URL editor and New. A browser window opens; enter URL *http://www.us.map24.com/* in the window. Enter "Address" for the street, "Citycode" for the zip code, and "City" for the city into the Map24 form. Then select Go. Select Add URL in the address bar of the portal; URL added confirms the action. Now select Close. Enter an additional URL in the small portal window, the one you want to use as the standard URL: *http://www.us.map24.com/*. The Internet component is added to the iPanel later on. The standard URL is displayed when the user selects the entry. The other URL, the one that records parameters, is used when an entry is drawn over it with Drag&Relate.

The parameters you entered in the form of Map24 are now being stored as fixed values. They will later be transferred as parameters of the table cell you indicate with Drag&Relate. To enable this function, select the URL with the parameters and then Edit. You now see the static parameters as currently set. In the second column, (Address, Citycode, and City) place a number (#) sign both in front of and behind each entry, so that Address becomes #Address#, Citycode becomes #Citycode#, and City becomes #City#. Now you must map the application's parameters to these parameters. Select the **Parameter** tab and select the data source that is to provide the data. You then select the unification project you have created. The main object is the Customers table. For Address, select the Customers table and the Address field. Proceed in the same manner for Citycode and City. Save your entries. You must also assign the Internet components to the iPanel. To assign roles, proceed here as you did with the unification project treated above. You can drag entries from the unification project displayed in the table to the Internet components. Map24 will then display the map of the appropriate address from your unification project in a Java applet in the portal.

Adjusting parameters You are now familiar with the usual unifiers and know the basics of how they function. However, due to the constraints of this section, we can present you with only the most important features. SAP offers special courses on unification and unifiers so that you can enhance your knowledge.

# 7.6 Enhancement for SAP Enterprise Portal 6.0

Unification technology has been enhanced in SAP Enterprise Portal 6.0. SAP Enterprise Portal 5.0 unifiers were linked directly to SAP EP 6.0 and their functionality expanded to support new processes in SAP EP 6.0, such as the user management engine and the portal content directory.

The user interface was also improved. SAP is currently working on the reimplementation of unifiers in Java. This effort will be completed when SAP NetWeaver '04 becomes generally available.

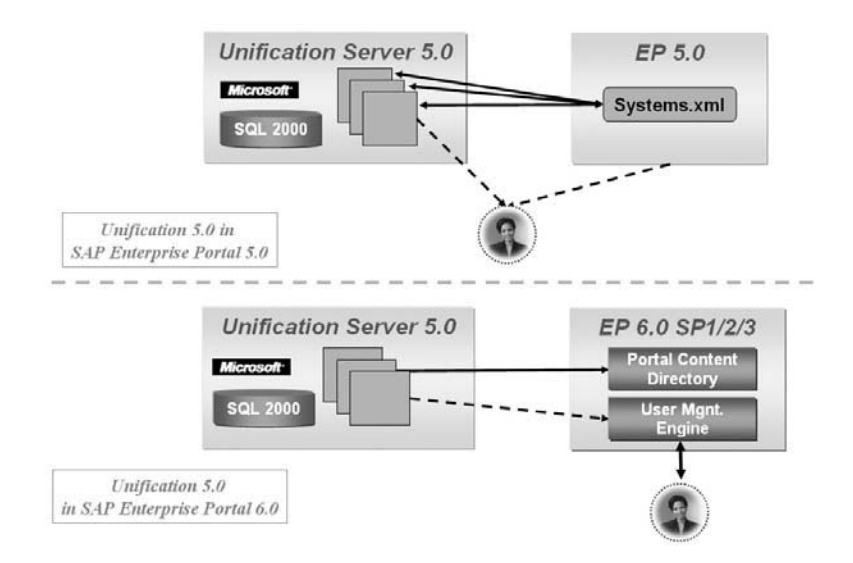

Figures 7.15 and 7.16 show the integration of unifiers in SAP Enterprise Portal 6.0.

Figure 7.15 Modifications for Unification from SAP EP 5.0 to SAP EP 6.0

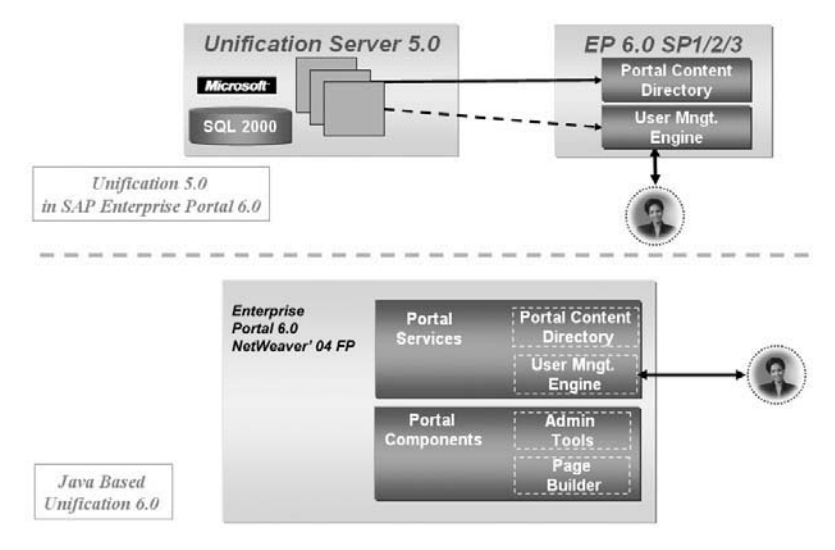

Figure 7.16 Modifications for Unification in SAP EP 6.0 (partly in planning)

# 8 iViews

*iViews are an integral component of SAP Enterprise Portal. They contain applications and information that portal users need for their daily work.*

SAP Enterprise Portal offers a wealth of functionalities that can integrate applications and display all types of information. In particular, applications can interact and communicate with each other. Simple user interaction executes transactions and updates the display in the portal. It gives portal users a hands-on ability to work with programs from various sources and makes working with the components completely transparent to the user. It now makes no difference whether an enterprise resource planning (ERP) system from SAP or a database from Oracle work behind an application. What's important is that the applications can communicate and create a completely transparent and seamless chain of worksteps.

The greatest advantage of the portal is that it has only one interface that Uniform interface integrates all these applications. Users no longer have to deal with various menus or screens: all components look alike. The portal can have a uniform interface because it isn't required to integrate an application's complete frontend (SAP, Siebel, or Oracle). It only has to provide the most important excerpts or views of the required information. However, you can, of course, choose to integrate the complete GUI if necessary. But this approach is usually adopted only when no tailored version exists for a specific group of users (purchasing, for example), or an end user must function as a power user and access every single menu of a dynpro.

Whether it's a question of integrating views or a complete application, both scenarios involve integrating components in the portal. In the language of portals, the components are called *iViews*. iViews do more than just display information. They enable users to query information from the most varied sources according to their own search criteria, or establish settings in back-end systems that are linked to the iViews. The full range of iViews extends from the simple display of a Web site to the complex integration of an ERP system.

Consider the following example. You create an order in SAP's Supplier Example Relationship Management's Enterprise Buyer Professional (SRM/EBP). The order triggers a purchase request in the backend (in SAP R/3). The

purchasing agent must now find an appropriate vendor and the product at the most attractive price. A material master might have to be created in the backend. If a bottleneck develops at the manufacturer, you're sure to call the purchasing agent eventually to ask why the product you ordered has not yet arrived.

Even this scenario makes it clear that a given process must access several different systems. Until now, the purchasing agent has had to deal with an SRM/EBP system with a Web frontend, an SAP GUI with access to the backend, several of the vendor's Web pages, and probably even the Web site of the transportation provider. Working with all these sources required having to toggle between various windows. The purchasing agent had to note the shopping cart number from one system—or even copy and paste the number so that the next system could process it—and then switch to yet another system.

Clearly, these activities are very time-consuming. That's where SAP Enterprise Portal can help. Its configuration for frequently used system and Web pages means that you never have to switch from one application window to another. You can access the material master, SRM/EBP, and the Web sites of the vendor and the transportation provider easily with the iPanel. You can use Drag&Relate to exchange information among applications. When applications exchange information, the purchasing agent sees the order in SAP Enterprise Buyer and the purchase request in the backend. The agent can easily call and create materials in the backend and then move to the vendor's Web site to select materials. When an order and an order confirmation already exist, the purchasing agent can enter the tracking number of the package at the transport provider's Internet site to determine whether the shipment is already on its way.

Figure 8.1 shows an example from FedEx. Drag&Relate has not yet been configured here. This iView is based on a page created with the iView catcher. Drag&Relate can be implemented with an Internet component that can receive data from an application or a database via a unifier.

Single sign-on The big advantage here—over the simple display of information—is that portal users are authenticated automatically. They can access protected information without having to re-authenticate themselves. The technology used here is called single sign-on (SSO). Users' authentications are transferred in encrypted form with each query; other portals trust the querying portal and the users. It's easy to see how much time you can save with this functionality. Passwords are no longer forgotten; the information that the applications exchange is reliable; and the danger of copying incorrect data is reduced, or, in some cases, almost completely eradicated.

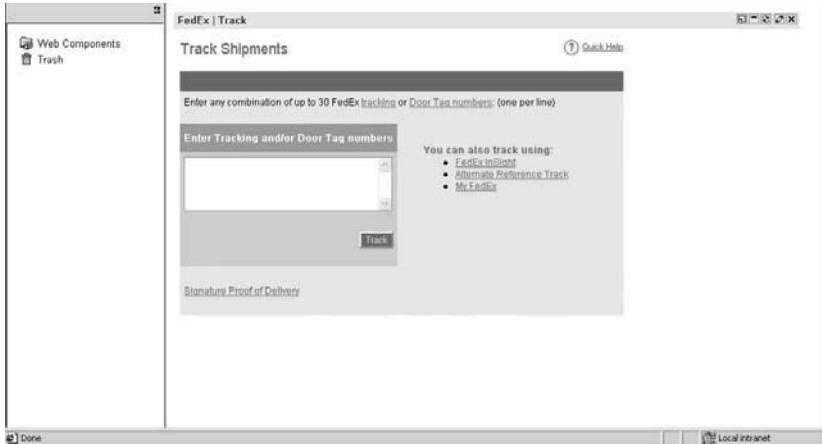

Figure 8.1 Tracking a Package with a Tracking Number

iViews can be categorized. You can first differentiate iViews in terms of iView categories development languages. The term was originally developed by TopTier, a company whose development paralleled Microsoft. Consequently, most iViews were written in Visual Basic Script and then implemented as Active Server Pages (ASP) for the Internet. A specific dialect, which is now called SAPPortals XML, was also used. The dialect receives instructions that the portal processor interprets and then renders them accordingly. The dialect can be combined with Visual Basic Script as desired to allow dynamic queries.

An iView can also be created with Java—the powerful Internet language. Note another distinction between simple Java servlets and the more demanding Java Server Pages (JSPs) with Java beans. You can also create an iView with the iView Catcher, a tool delivered with the portal (SAP EP 5.0 only). You can use the tool to display sections of Web sites from the Internet, such as a column, in the portal.

You can also draw a distinction between ready-made iViews and those you create yourself. The iViewStudio (*http://www.iviewstudio.com*) offers portal operators many ready-made iViews delivered in business packages. The packages were created in view of a meaningful aggregation of services for specific groups of users. iViews are summarized in worksets, which, in turn, are summarized in business packages. Depending on the

assigned role, users can access specific pages that contain iViews from business packages, or iViews summarized in worksets that are themselves summarized in business packages. Figure 8.2 shows the types of iViews, differentiated according to programming language, specialization, and individualization.

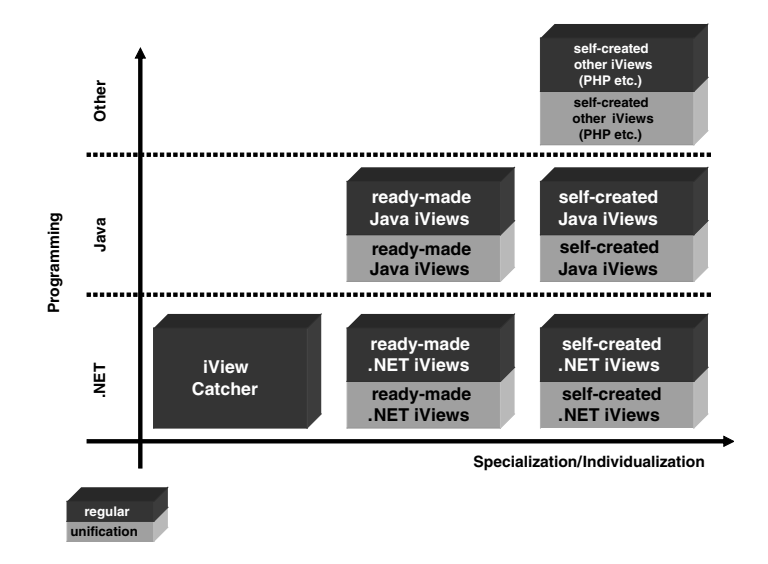

Figure 8.2 Differentiation of iViews

iViewStudio With the iViewStudio (see Figure 8.3), SAP offers several ready-made business packages with iViews for the portal. This material allows quick and user-friendly integration of information, applications, and services in SAP EP.

> In addition to ready-made content, the iViewStudio also provides you with tools that you need to create your own portal applications. After an introduction to the role concept and navigation in SAP Enterprise Portal, the following sections look at the differentiation of ready-made and selfcreated iViews. You'll become familiar with tools that you can use to create your own iViews and with the programming languages that you can use for development.

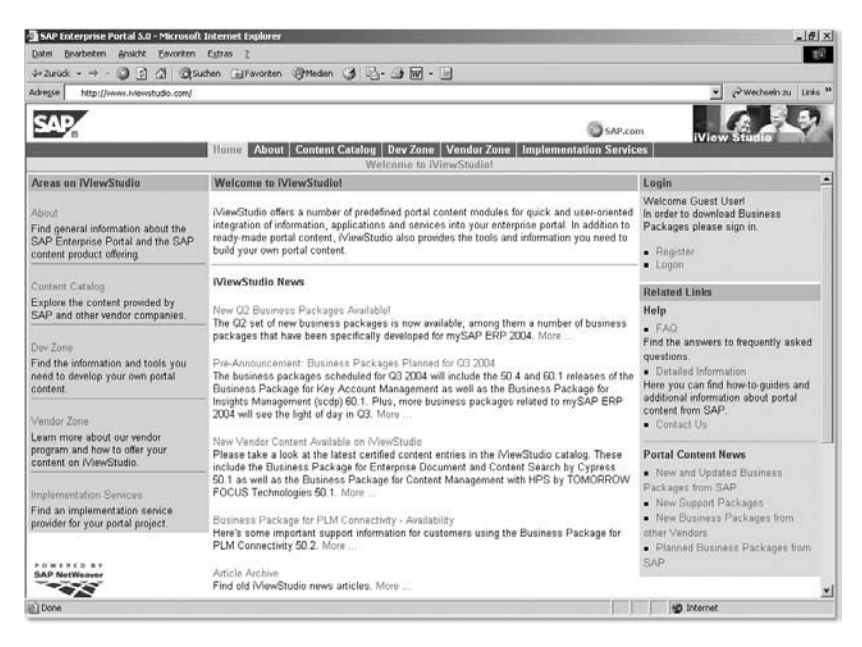

Figure 8.3 iViewStudio

# 8.1 Roles and Navigation in the Portal

In the following sections the term *packages* is often used. Packages are a Packages collection of logically-related directories, also called folders or worksets, which are contained in iViews. An example clarifies this hierarchy best. A business package for the purchasing department can also contain subgroups (folders or worksets) for subordinate departments like order processing, order requests, and invoice verification. The worksets or folders logically belong to purchasing. But because not all groups of purchasing employees process all the procedures, we recommend that you subdivide the business process into smaller units. These folders or worksets can now be assigned to individual iViews. Figure 8.4 shows an example of a fictitious business package for purchasing. The package is not based on the SAP business package for purchasing; instead, it was created specifically for this example.

Employees who have access to only one folder or one workset cannot Limited view access the entire *purchasing* business package: they have a limited view of the business package. These iViews are the smallest element of the portal. They form a meaningful unit only when they are summarized or combined into folders, worksets, or business packages, unless, of course, they fulfill individual tasks.

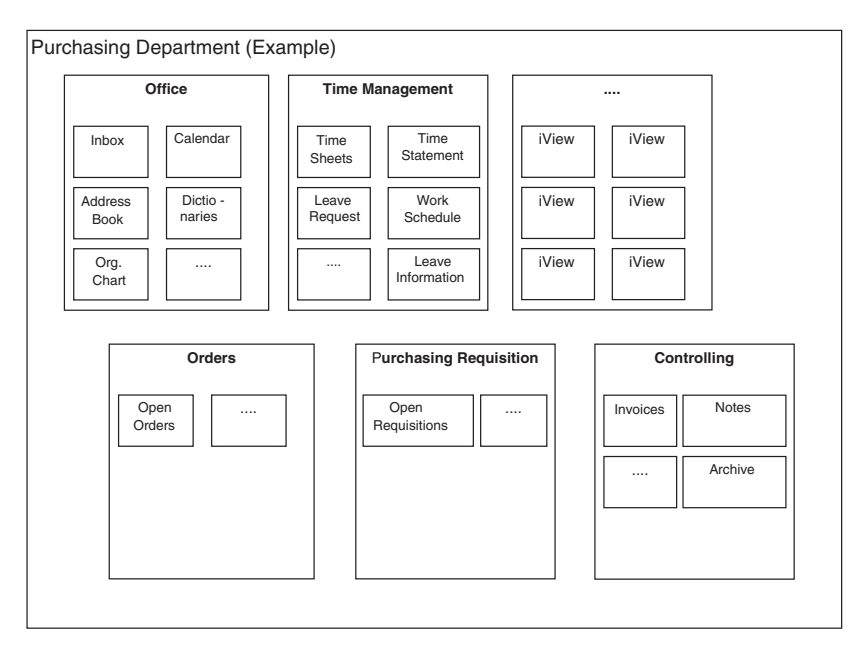

Figure 8.4 Example of a Business Package

Figure 8.5 clarifies the relationship between the terms page, folder, workset, channel, role, and external service. As you know from Chapter 3, you can integrate Yahoo! categories into the portal. iViews, external services, and Yahoo! categories access different data sources. Yahoo! categories and iViews can be combined on a page, but an external service, which is based on a Java iView, requires a full page for display.

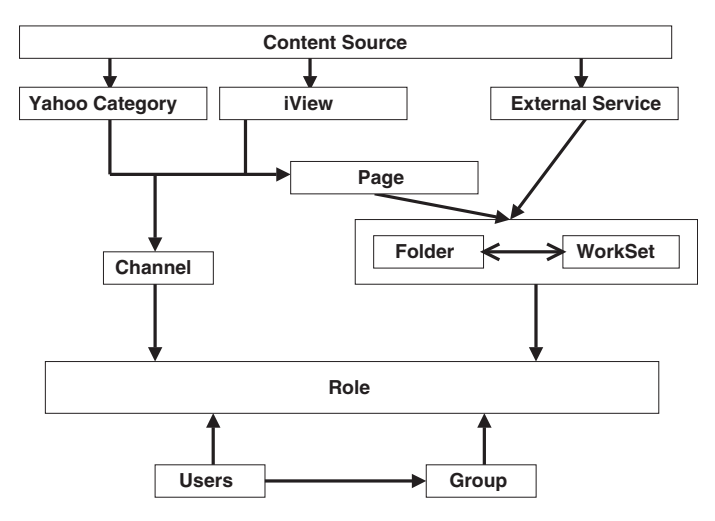

Figure 8.5 Portal Navigation and Role Hierarchy in SAP EP 5.0

Pages can be assigned to folders and worksets, which are then assigned to roles. The roles are then assigned to users or user groups. You can also assign individual iViews or Yahoo! categories to a channel and then assign the channel to a role. It's easy to understand that you have several options to assign iViews, Yahoo! categories, pages, folders, worksets, channels, or external services to users or groups of users with roles. Pages and channels offer various views of different combinations of iViews. You can use a channel to make iViews for which a user does not actually have access (because the iView is assigned to a folder and therefore to a role for which the user does not have authorization) that is visible to a user. The advantage is obvious. The smart assignment of iViews to folders and channels allows a user to see individual iViews without granting the user access to an entire folder or a workset. Similar to a matrix structure, such assignments produce a vertical and horizontal chart of assignments.

The hierarchy within roles enables both top-level and detailed navigation in the portal. Folders and worksets that belong to the highest level of role are called *entry points* of top-level navigation in the portal. Users can navigate in the portal with the entry points. The folders and worksets contain pages and external services (in SAP EP 5.0). Pages are components that can incorporate iViews. External services, such as SAP transactions, require either a full page or a new window to be displayed.

If you compare SAP EP 5.0 with SAP EP 6.0, you'll see that the assignment structure of objects is simpler in SAP EP 6.0, which no longer has external services and channels. One role can contain additional roles, worksets, pages, and iViews. One workset can contain additional worksets, pages, and iViews; a page can contain additional pages and iViews. An iView, however, cannot contain any other object: it represents the smallest unit in the portal.

Figure 8.6 shows an overview of portal navigation in SAP EP 6.0. Note that the folders don't represent the Portal Content Directory (PCD) object. Folders can be generated within a role or a workset to define a hierarchical structure of objects.

A delta link is generated for every object assignment in SAP EP 6.0. Every object in the PCD can be copied to one or more locations. Copying can occur in one of two ways: copy and paste, or copy and paste as a delta link. A simple copy does not restrict or limit the connection to the original object; a copy as a delta link retains the connection. When copying, users must have at least read authorization for the object. But, in any case, an

object can only be copied, even as a delta link: it cannot be edited. Only the copy itself can be edited locally.

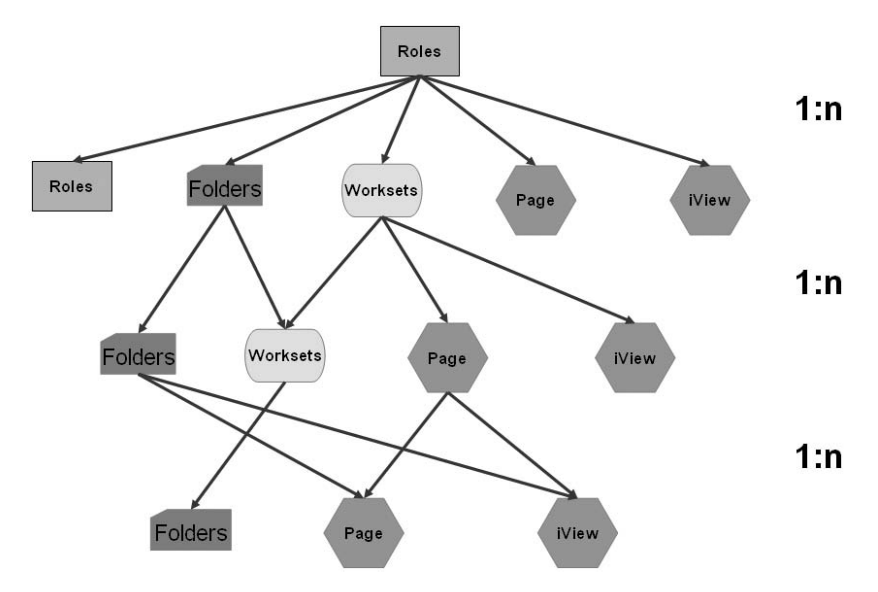

Figure 8.6 Portal Navigation and Role Hierarchy in SAP EP 6.0

Table 8.1 shows an overview of the terms discussed.

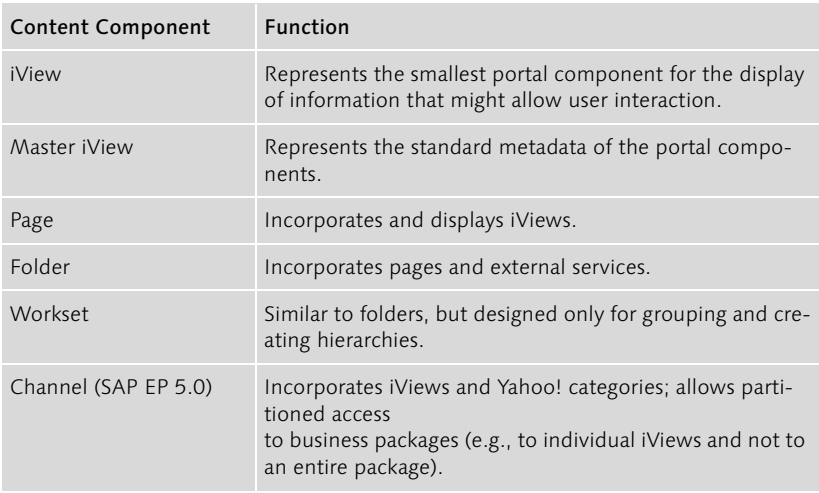

Table 8.1 Overview of Portal Components with Content

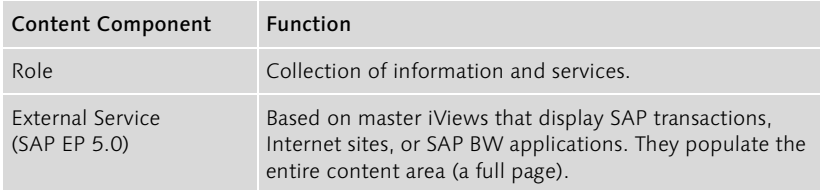

Table 8.1 Overview of Portal Components with Content (cont.)

# 8.2 Ready-Made iViews

Ready-made iViews are available for various uses. Business packages summarize most of these iViews. As shown in Figure 8.7, iViews can be divided into three groups: content for general users of the portal, content for a line manager, and content for a specialist.

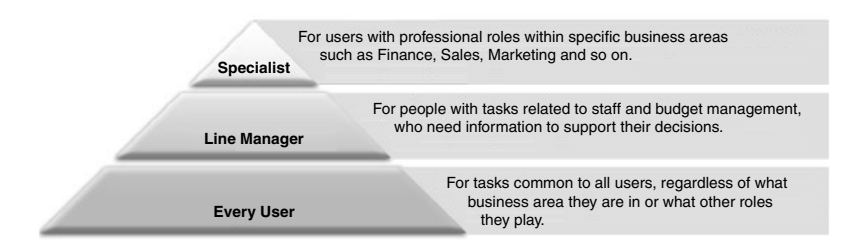

Figure 8.7 Categorization of Business Packages

Packages that all portal users can use, regardless of their role and function within a company, include the *portal user package*. It allows portal users quick and comfortable access to some fundamental services, such as the display of outstanding tasks, sending and receiving email, access to the employee address book, and access to personal or company information. Additional packages offer services to integrate *collaboration tools* that allow you to collaborate with coworkers on documents, drawings, and so on. These packages can integrate Microsoft Outlook as well as document and project management tools. Employee Self-Services (ESS) are also important: they enable users to submit requests for vacations or change their address or bank information. Other business packages are available for a line manager, a specialist, shipping agents, members of the board of directors, executive assistants to the board of directors or managers, managers, the company physician, quality managers, human resources personnel, employees in production planning and assembly, logistics specialists, property managers, marketing personnel, purchasing agents, service personnel, and many others.

Certified content The iViewStudio divides the content and certification into three groups: content from SAP; external, certified content; and external, non-certified content. SAP partners can publish their own content and submit if for certification if they want. The iViewStudio enables users to search by function as well as by all industries—from the automobile industry to energy and telecommunications. Additional areas can also be classified within these industries and then assigned according to the position or role of a user. It enables searching by partner products and a free search by keyword to find the appropriate package. Users can download the free packages from the iViewStudio and add them to the portal with the import function. Cost-bearing packages are invoiced as appropriate. The packages also require a backend with additional functionalities that, of course, can be accessed only when such a system or application component (SAP BW, MM, PP, FI, CO, and so on) is being used.

> The largest number of offerings is available for the standard area of industry solutions. The number of packages grows steadily and covers most user requirements. As is the case with SAP R/2 and SAP R/3, and many other SAP products, customers often request modifications and enhancements; it's almost impossible for standard software to satisfy all customer requirements. That's why you also have an option to develop your own components or have SAP Consulting or SAP partners develop them.

# 8.3 Self-Created iViews

The area of self-created iViews is quite comprehensive. Therefore, the following sections provide only a general overview of how you can create your own iViews. Chapter 9 addresses the development of iViews with the Java programming language.

You can create iViews in various ways. With the *iView Catcher*, you can display excerpts from Web sites in the portal. You can also create .*NET iViews*, or *Java iViews*. The type of iView and the manner of its creation determine how it will run in the portal. We examine these considerations in more detail in the following sections.

## 8.3.1 iView Catcher

The iView Catcher of SAP Enterprise Portal allows the integration of excerpts from Internet sites. Select Content Admin · iViews to arrive at the list of iViews and channels. Here you can select the creation of an iView with the iView Catcher. Select iView catcher and New iView. You'll arrive at the editor for a new catcher iView. Enter the URL at Browse and

# Index

.NET iView 158 .NET runtime 228

### **A**

ABAP 269 Access control list 19, 224, 238, 239,  $213$ Access to systems 125 Administration layer 77, 100 Administration, delegated 288 Administrator workbench 61, 100 AGate 226 Aggregation with key figures 64 Analysis layer 71, 77 Application layer 225 Attribute 64 Authentication 36, 39, 223, 226, 229, 231, 233, 264 flow 230 Methods 234 with user ID and password 229 Authentication scheme 287 Authentication server 46 Authorizations 247 Availability of BW Web applications Direct integration 93 Indirect integration 96 AWB Business content (BC) 67 Documents 67 InfoObjects 63 Infoprovider InfoCubes and ODS objects 62 InfoSources 64 Metadata repository 69 Monitoring 65 PSA (Persistent staging area) 65 Reporting agent 66 Source systems 65 Translation 68 Transport connection 66

#### **B**

Back-end engine 126 Back-end system 143 BAPI 222 BAPI\_COMPANYCODE\_GETLIST 218 BEx analyzer 74 BEx browser 100 BEx information broadcasting 97 BEx map 110 BEx query designer Conditions 74 define cells 74 Exceptions 74 structures 74 tabular display 74 variables 73 BEx Web application designer 84, 97 Bidirectional mapping 83 Breadcrumb 287 Business content (BC) 67 Content within SAP BW 68 Content within the source system 68 Technical content 68 Versioning 68 Business object repository 102 Business package 145, 147, 151, 287 Business process management 273 BW Certificate 81 BW Web Applications in Portal 83

# **C**

Campaign management 110 Categorization 287 Central data warehouse system 69 Certificate 254 public 237 Certificate request 245 Certification 152 Certification authority 230, 253 Channel 94, 149 Child object 287 Class loader 157 Class loading policy 196 Classification 287 CLASSPATH 31 Client eventing 287 Client-side eventing 106

Closed loop marketing 109 Cluster 22 Cluster server 27 CM 38 Collaboration 20, 270, 287 Collaboration rooms 270 Collaboration tools 151 Common tools 44 Communications structure 64 Component inspector 195 Component manager 195 Components 143 overview 17 Computer telephony integration 109 Configuration 21 Portal server 237 Configuration of user management 45 Connectivity 215 Connector for database applications via JDBC 48 to SAP R/3 48 Container 287 Content 287 Content Area 287 Content management 20, 21, 22, 48, 287 Corporate LDAP directory 247, 248, 249, 287 Correlator wizard 130 CRM architecture 113 Cross-system correlation matrix 102 Customer interaction software 110 Customer orientation 107 Customer relationship management 107 analytical CRM 108 collaborative CRM 109 functional areas 107 functional subareas 111 operative CRM 108 Customer service system 110

#### **D**

Data binding 84 Data cleansing 63 Data exchange 125 Data Mart 69

Data source 288 Database 21, 28, 34 Database applications 126 Database marketing 110 Database server 27, 28, 49 Database unifier 130 DataProvider object tag, Template object tag 88 DCOM connector 19, 128 Delta Link 288 Deployment 194, 196 Deployment descriptor 195, 199, 214, 281 Properties 196 Deployment policy 196 Detailed navigation 288 Detailed navigation iView 288 Development cycle 198 Development language 145 Dimension table 62 Directory Server 27, 35 Discussion 288 DISPLAY 51 Documents 67 InfoProvider data 67 master data 67 Metadata 67 Domain restriction 244 Drag&Relate 18, 101, 144, 288 Customizing 102 Data transfer 128 Scenarios 103 technical requirements 102 Drag&Relate and multidimensionality of the RRI 106 Drag&Relate links 102 Drag&Relate Target 288 Dynamic link library 81 DynPages 202, 203, 204

# **E**

Eclipse 191 eDirectory 35 Employee self-services 151 Encryption code 39 Enterprise applications 126 Enterprise portal client framework 106 Enterprise portal client manager 106

Enterprise resource planning 108 Enterprise Services Architecture 267 Entry points 149 ERP system 143 Error messages 42 Errors during installation 53 Event handling 202, 218 Eventing 288 Example-based classification 288 Example-based taxonomy 288 Exit processing 73 External service 148, 157, 250, 295 Extraction layer 60, 77, 101

## **F**

Fact table 62 Feature extraction 288 Feedback chain 109 Firewall 223, 265 Flat List View 288 Folders 147, 149 Forms-based publishing 288 Frontend 143 FrontPage server extensions 130 Full-page application 289 Full-tree view 288

# **G**

Geographical information systems 110 GUI 143

# **H**

Hardware components 21 Hardware requirements 21, 22 Harmonization of object 18 Header area 289 Heap size 52 Heterogeneous applications 59 Hierarchies 64 HTML 88 HTMLB 207 HTMLB service 157 HTMLB taglib 204 HTTP basic authentication 232 HTTPS 226 Hub-and-spoke architecture 70 Hyperrelational navigation functionality 101

# **I**

IDocs 222, 275 iisreset 42 Indexing and Retrieval 289 InfoCubes 62 InfoCubes and ODS objects 62 InfoObjects 63 InfoProvider 62 InfoCubes and ODS objects 62 Information structured and unstructured 18 Information Broadcasting 92 InfoSources 64 Installation for SAP EP 5.0 27 Installation for SAP EP 6.0 48 Installation under UNIX 51 Integration broker 273 Integration directory 274 Integration of applications jcoDestination.xml 79 systems.xml 78 Integration of data 125 Integration Repository 274 Interaction of applications 125 Interaction of systems 125 Interactive selling system 110 Internal and external services 84 Internet Component 139 Internet Information Server 28, 33 Internet services manager 228 iPanel 19, 104, 144 Assignment 135, 138 iPlanet 35 Irj 44 ITS service parameters 240 iView 84, 93, 289, 295 iView catcher 144, 145, 152 iView Editor 289 iView ID 100 iView runtime for Java 244 iView template 295 iView-Plug-In 277 iViews 143, 202 .NET iView 152, 154, 158 Graphical depection 204 Java iViews 152, 157 Master iViews 157 ready-made 145, 151

Runtime for Java 154 self-created 145, 152 iViewStudio 145, 289 Industry solutions 152 searching by industries 152 searching by partner products 152

# **J**

J2EE 269, 276 J2EE engine 31, 32, 40, 43, 228, 284 configtool 32 configuration 228 JAAS 232 Java 161 Basic class packages 168 Class hierarchy 163 Class libraries 168 Classes and objects 162 Client 169 Encapsulation 164 Environment variables 194 History 162 Information hiding 164, 181 inheritance 163 Java Beans 145 Java server pages 145, 177 Java servlets 145 Language elements 187 Methods 167 Network programming 168 object-oriented programming 162 Platform independence 161 Polymorphism 164 Predefined variables 179 Referencing 167 Request–response model 174 Server 169 Servlet classes 176 Servlet container 174 Subclasses 164 Superclass 163 Synchronization 164 TCP connection 171 Java applets 165, 166 Java Application Server 27, 31, 289 Java applications 165 Java beans 181, 203, 207, 212, 219, 279 Data exchange 210

Implementation 208 Java Connector 215 Generating a client object 220 Java connector architecture 275 Java cryptographic toolkit 51 Java Development Kit 27, 30, 50 Java iView runtime 156 architecture 157 Java iViews 157, 222, 250 development 161 self-created 182 Java runtime environment 50 Java Server Pages 177, 179, 202, 203, 211 language elements 180 Java servlets 174, 182, 199 Java virtual engine 52 JAVA\_HOME 31, 40 JBuilder 190 JCo client 219 JCo service 157 JLin 282 JSPDynPage 207, 212, 217, 219 JSR 168 270

#### **K**

Key private 254 public 254 Knowledge Management 38, 272, 289

#### **L**

Layout 295 Layout template 295 LDAP 28, 35, 45 Corporate LDAP 35 CustomAttributes 36 Portal-LDAP 35 roles 36 Server 20 UserMapping 36 LDAP directory server 28 LDAP protocol 28 LDAP server 83, 228 Legacy systems 19 lib 193 License key 45 Licensing 58 Line item dimension 63

Load balancing 48, 79 Lock server 27 Logical system 82 Logon ticket 289

#### **M**

Master data maintenance 273 Master data reporting 62 Master iViews 157, 250 Masthead 289 Matrix structure 149 MDAC 28, 34 MDDBMS 71 Metadata 272 Metadata repository 69 search 69 Microsoft Active Directory 35 Microsoft IIS 228 Microsoft SQL 28 Mobile integration 271 Model View Controller 203, 213, 220, 283 Modeling layer 61 Administrator workbench (AWB) 61 Star schema 62 Monitoring 65 MS SQL 28 Service Accounts 30 Setup type 30 MS SQL database 40, 184 MultiProvider 63 mySAP Business Suite 21 mySAP CRM 107, 111

#### **N**

Navigation 147 detailed 149 top-level 149 Navigation attribute 64 Navigation iView 289 Navigation level first 288 second 288 Navigation panel 289 Network layer model 169 Application layer 170 Network layer 169 physical layer 169

Transport layer 170 Notes 48 Novell Developer Kit 28, 34 NT service 32 NTLM 228, 231, 242, 264 Logon process to the portal 232

# **O**

Object model 295 Object-oriented programming 161, 163 Observer pattern 202 OCSP responder 262 ODBO 71 ODS object 62, 63 OLAP 71 One-to-one marketing 110 Operating system 23 Operational CRM 112 Operational data store 63 Operative system 59 Oracle database 49, 143 JDBC libraries 50

### **P**

Package 147 Page 295 Page builder 155 Page editor 289 Page layout view 289 Page List View 289 Page template 295 Parent object 290 PATH 40, 50 Performance 48, 49 Persistence adapter 247 Persistence layer 290 Persistence tools 281 Personal secure environment 230 Personalization 18, 254 Personalization and roles 83 PKCS#7 255 Platform 21 Platform availability matrix 21, 22 Plug-in 78 Portal API 158 Portal application 290 Portal application descriptor 251

Portal catalog 290 Portal certificate 82 request 245 Portal components 151, 157 Development 200 Development cycle 198 Portal content 290 Portal content catalog 98 Portal content directory 129, 155, 157, 224, 250, 290 Portal content studio 97, 290 Portal desktop 290 template 290 Portal Development Kit 28 Portal display rules editor 290 Portal navigation 148, 150, 249 Portal platform 48 Portal Plug-In 83 Portal runtime 206 Portal runtime for Java 207 Portal server 238, 290 Portal services 156, 157 Portal user package 151 PortalComponents 199, 201, 217, 251 disadvantages 202 PortalServices 251 Precalculation 66 control query 66 no additional navigation 66 Presentation objects 295 Private Key 254 Product availability matrix 247 Profile parameter 240 Property editor 290 Property file 244 Proxy framework 275 Proxy server 54, 265 PSA (persistent staging area) 65 Public key 254 Public key certificate 238 Public key cryptography standards 255 Public key infrastructure 230, 265 Publishing pipeline 291

# **Q**

Query 84 Query builder, zones 72 Query designer 71

Query view selection 92 Query-based classification 291 Query-based taxonomy 291

#### **R**

Ramp-up 23 Reference system 240 Related links area 291 Related links editor 291 Relationships editor 136 Release 21 Reliability 49 Remote Function Call 217, 275 RemoteCubes 63, 70 Reporting agent 66 precalculation 66 Reporting layer 71, 77 Report-to-report interface 101, 106 Repository filter 291 Repository framework 291 Repository manager 81, 82, 291 Repository service 291 Requirements SAP EP 5.0 23 SAP EP 6.0 23 Retrieval and classification 291 Reverse proxy server 265 RFC 222 RFC connections 80 Role 18, 148, 291, 295 Role assignment 47 Role concept 47, 249 Role editor 291 Role hierarchy 148, 150, 249 Role migration 96, 250 Roles 46, 147, 247, 250 Root certificate 246 Routing 274 logical 274 technical 274

# **S**

S/MIME 255 Safety level 251 SAP .NET Connector 222 SAP application server 228 SAP Business Connector 221, 262

SAP Business Information Warehouse 59, 272 Advantages 59 Extraction layer 60 integration with SAP Enterprise Portal 77 modeling layer 61 Three-layer architecture 60 SAP Central User Administration 249 SAP Cryptographic Library 226 SAP DCOM Connector 222 SAP Dynpros 206 SAP Enterprise Buyer 143 SAP Enterprise Connector 282 SAP Enterprise Portal 143, 223, 291 components 17 configuration 27 digital signatures 257 Infrastructure 18 installation 27 Installation for SAP EP 5.0 27 Installation for SAP EP 6.0 48 Integration of BW Components 100 integration of data 125 Integration of information sources 154 interaction of applications 125 Migration 214 Portal clients 155 Portalarchitektur 154 Secure network architecture 265 Security architecture 224 Security features 225 Setup Wizard 37 system requirements 17 User management 247 User management configuration 82 SAP Enterprise Portal 6.0 Display options of SAP BW 100 Enhancements 140 Integration options with SAP BW 99 SAP Enterprise Portal Security Guide 226 SAP Enterprise Portal services 270 SAP Exchange Infrastructure 222, 267, 270, 273 Adapters 275 Integration Directory 274

Integration Engine 275 Integration Repository 274, 275 Proxy Framework 275 Runtime components 275 uses 274 SAP GUI 144 SAP Internet Transaction Server 222, 226 SAP J2EE Engine 27 SAP Java Connector 156, 215, 222 SAP Knowledge Management 19 SAP logon tickets 233, 235, 238, 243 acceptance 238 issue 235 risks 246 verification 238 SAP MarketSetConnector 222 SAP Master Data Management 273 Basic tasks 273 SAP Mobile Infrastructure 271 SAP NetWeaver 80, 97, 98, 101, 222, 267, 268, 282 Collaboration 270 Information integration 271 Integration layers 268 Interoperability 270 Mobile integration 271 People integration 269 Process integration 273 SAP NetWeaver Developer Studio 189, 276, 282, 284 Action and menu framework 278 Application modeller 279 Eclipse workbench 277 Extension points 277 J2EE toolset 279 Model abstraction layer 278 Persistence tools 281 Plug-ins 277 Resource management system 277 SAP Enterprise Connector 282 Tool service layer 278 Toolsets 279 Web Dynpro toolset 279 Web services IDE 281 SAP Portal Development Kit 158, 188 Installation 189, 191 SAP Security Library 238

SAP transactions 149 SAP Trust Center 238, 246 SAP Trust Center Service 230, 237, 245, 265 SAP user management engine 20, 291 SAP Web Application Server 222 SAPinst 48 GUI 48 installation 50 SAPLOGONTICKET 83 SAPPortal 44 SAPPortals XML 158 SAPSECULIB 78, 81 Secure multipurpose Internet mail extension 255 Secure Network Communications 223, 225, 227 Security grade 226 Secure Sockets Layer 223, 227 functional description 227 Security 48, 223 Security admin 40 Security providers 264 Security zones 251 sensitive company data 18 Server certificate 246 Service reference 158 Service-API 158 Services direct service 84 external service 84 Servlet technology 201 Sharing reference 158 Sibling object 291 Signature differences in the signature process 259 digital 223, 236, 253, 263 electronic 253 in SAP GUI 261 legal foundations 256 Mass signature 262 types 255 Signature control 260 Signing process 254 Single point of access 100 Single sign-on 19, 78, 144, 233, 236, 265 access from several portals 243

advantages 233 in connection with non-SAP systems 243 maintenance in SAP BW 81 with logon tickets and with user mapping 239 with logon tickets and without user mapping 237 with SAP logon tickets 236 with signature card 264 with the use of NTLM 242 with user ID and password 233 with user ID, password, and user mapping 239 Sizing 48 Software requirements 22 Source systems 65 SQLJ checker 281 SQLJ translator 281 SRM/EBP system 144 SSF interface 257, 263 Standalone server 27 Star schema 62 STRUSTSSO2 81, 82, 238, 239, 240 Subscription and notification 291 Sun Solaris operating system 21 Sysadmin 40 System 295 System file, maintenance 241 System ID 243 System landscape 291 System landscape catalog 292 System PSE 240 System template 295

#### **T**

Tab 292 Taxonomy 292 TCP 170 TCP/IP 20 Text mining 292 Text retrieval and classification 48 Theme 292 Theme editor 292 Theme template 292 Time dependency of master data 64 Tool area 292 Top-level Navigation 292

TopTier 145 Transactional processing 112 Translation 68 Transport connection 66 Transport package 295 TREX 19, 22, 38, 69

### **U**

UDP 170, 171 Unification 101, 292 Unification management console 137 Unification server 22, 48, 125, 126, 128, 155, 292 Unified Modeling Language 202 Unifier 18, 125, 126, 292 for SAP 126 for Siebel 126 Unrestricted shipment 23 User data 36 Partitioning 248 Persistence 248 Replication 249 User group 149 User ID 36, 235 User management 36, 135, 155, 157, 247 Architecture 247 configuration 82 User management engine 56, 249 User mapping 224, 239, 292 User Mapping Type 241 User persistence store 226, 230, 248 Users 46 User-specific formatting 83

# **V**

Variables environment 31

#### **W**

Web access management 232 Web application Wizard 92 Web Dynpro 276, 279, 283 advantages 286 application development 284 development 282 goal of 283 requirements 284 Web Dynpro Explorer 284, 286 Web Items 84, 90 Web Service Description Language 273 Web services 233, 270 Web site display in SAP EP 143 Web template item 92 Web templates DataProvider object tag 88 Item object tag 88 Standard items 90 WebDAV 19, 272 WGate 226 Windows Domain Controller 231 Windows registry 36 Workset 147, 292, 295 Workset editor 293 WSRP 270

# **X**

X.509 227, 229, 233, 234, 265 XML 276 XML forms builder 293 XML interface 67 XML items Object catalog and DataProvider information 92 XML signature 255 advantages 255 XMLA 272

## **Y**

Yahoo! categories 148